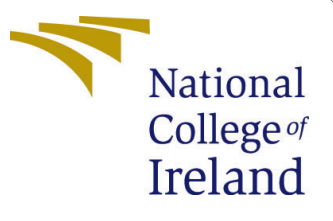

# Configuration Manual

MSc Research Project Data Analytics

## AKSHAY MENON Student ID: x21173036

School of Computing National College of Ireland

Supervisor: Dr.Paul Stynes Dr.Pramod Pathak

#### National College of Ireland Project Submission Sheet School of Computing

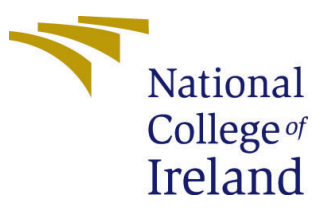

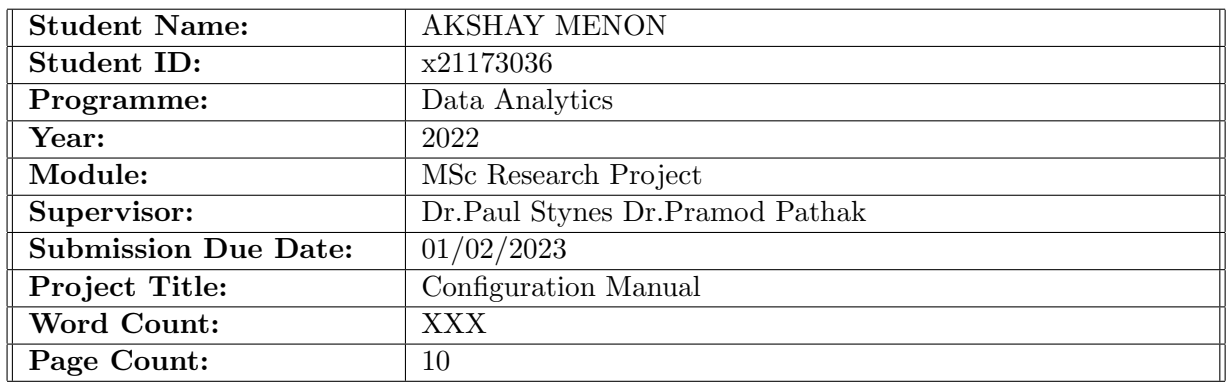

I hereby certify that the information contained in this (my submission) is information pertaining to research I conducted for this project. All information other than my own contribution will be fully referenced and listed in the relevant bibliography section at the rear of the project.

ALL internet material must be referenced in the bibliography section. Students are required to use the Referencing Standard specified in the report template. To use other author's written or electronic work is illegal (plagiarism) and may result in disciplinary action.

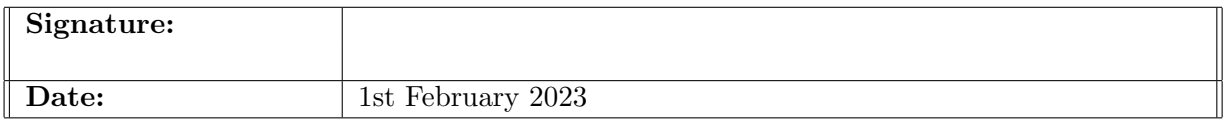

#### PLEASE READ THE FOLLOWING INSTRUCTIONS AND CHECKLIST:

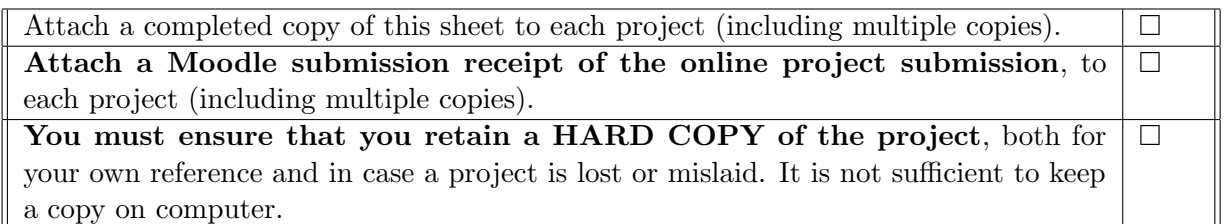

Assignments that are submitted to the Programme Coordinator office must be placed into the assignment box located outside the office.

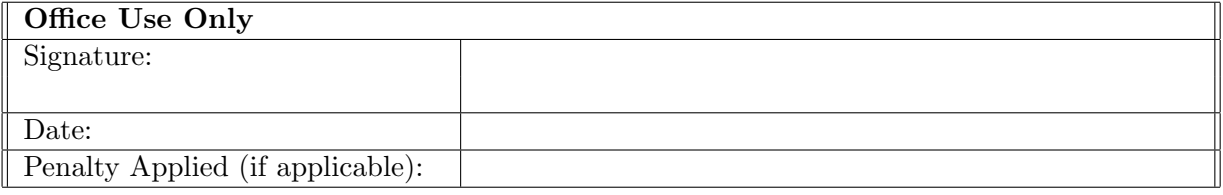

## Configuration Manual

### AKSHAY MENON x21173036

### 1 Initial Environment Setting

The software specification for the setup are described below in the Figure 1. :-

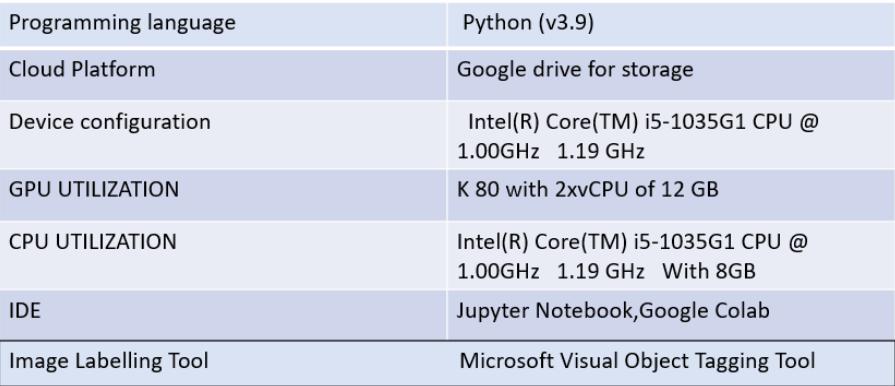

Figure 1: Environment Configuration

Once the envinronment with all valid specification has been setup we will be needing Jupyter notebook and Google Colab to run first module of the reseach project which is shuttlecock tracking .

#### 1.1 Initiating Environment

Let us first initiate by running module on jupyter notebook.

1.Install and import all libraries for running shuttlecock tracking module which requires frame to image conversion as pre-requisite in Fig 2 .

!pip install argparse pip install numpy<br>!pip install matplotlib pip install pillow<br>!pip install h5py pip install pydot!<br>!pip install pydot! pip install tensorflow-gpu<br>!pip install tensorflow-gpu

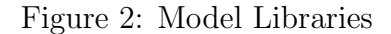

2. The Frames from the video are converted into png format through the script in Fig 3.

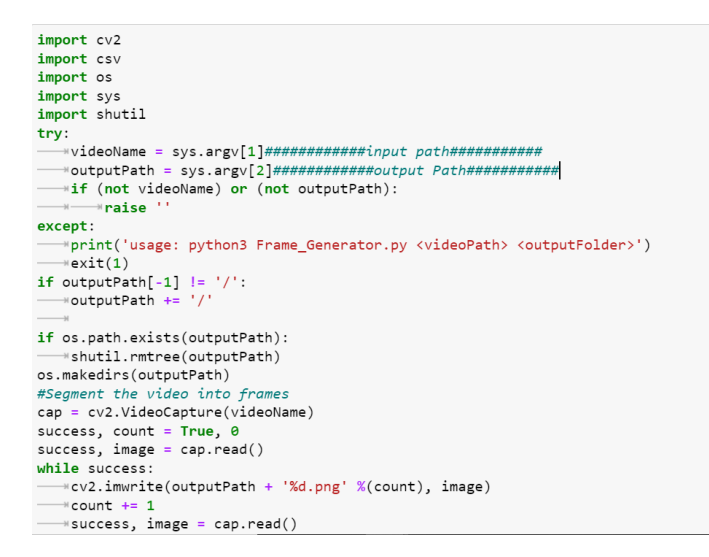

Figure 3: Frame generation

3. The generated frames are stored in local drive which is used for image labelling using Microsoft visual object tagging tool and saving output in csv format which has coordinates of the shuttlecock in the frame in Fig 4.

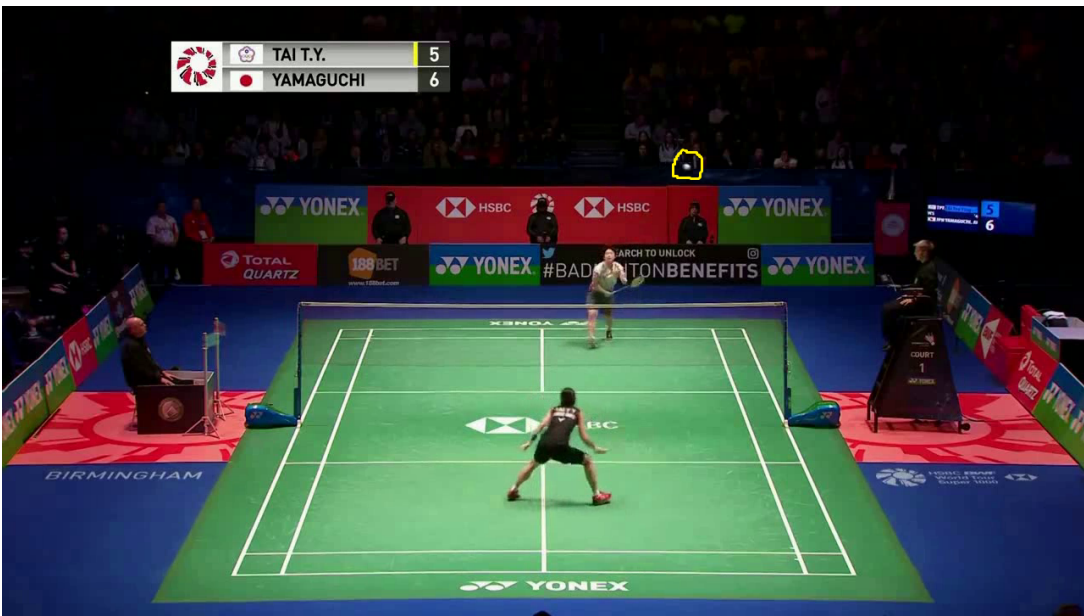

Figure 4: Image labelling

4. The labelled images are used for annotation using Heat Map prediction in Fig 5.

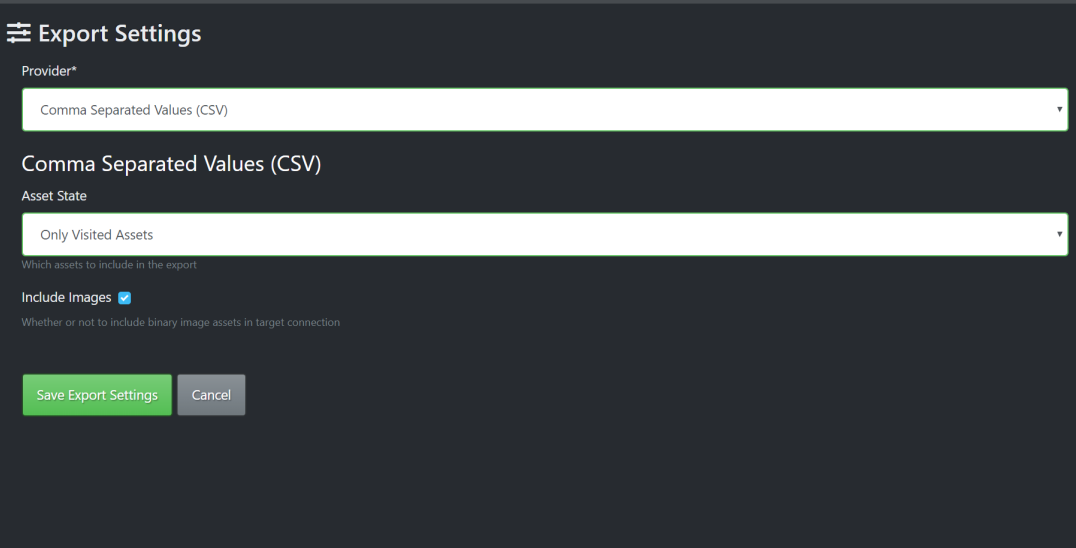

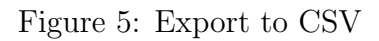

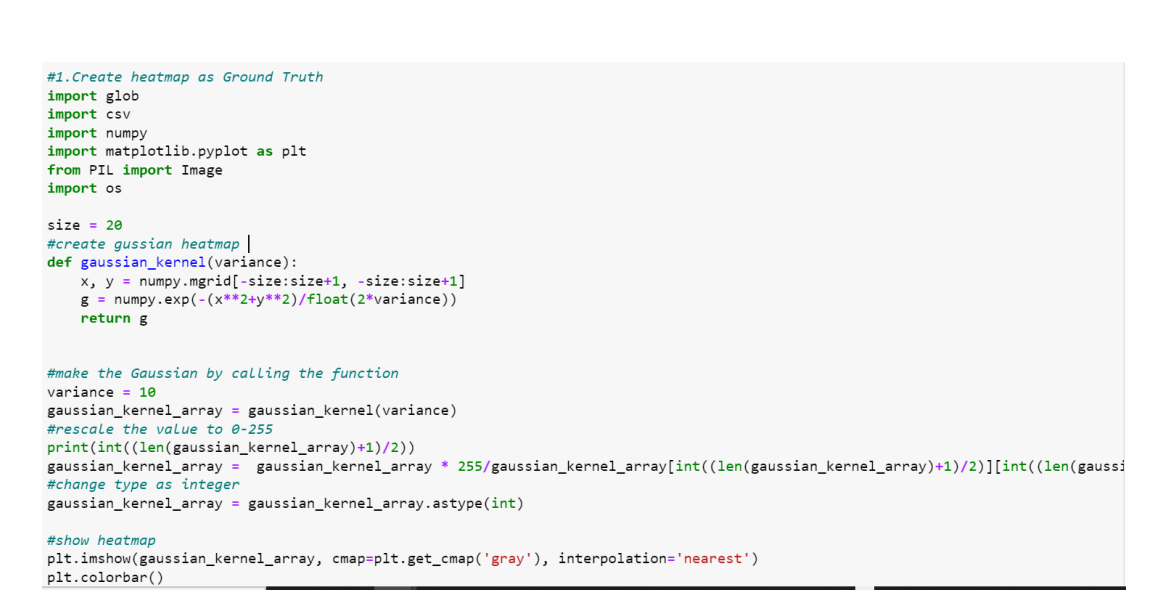

Figure 6: Heat Map Prediction

5. The Labelled Csv file and Heat map prediction are used to generate training and testing numpy array file in Fig 6 .

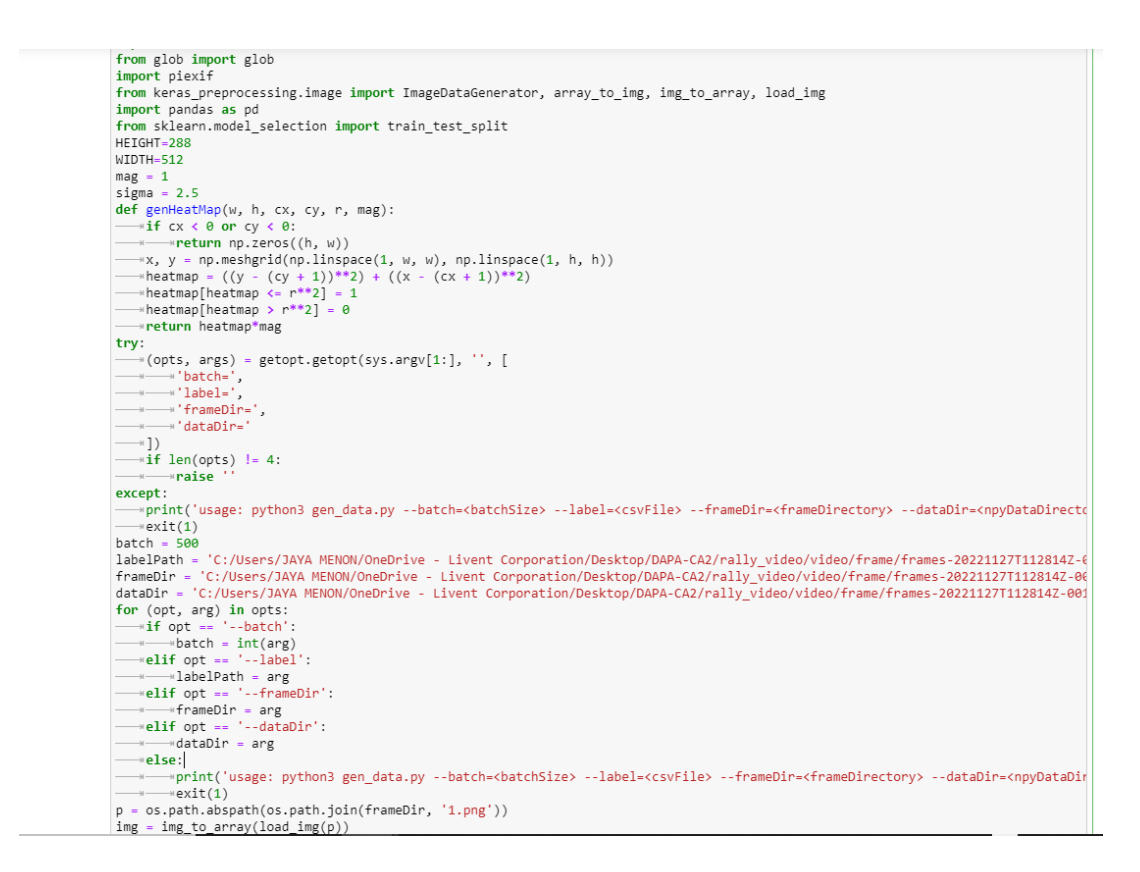

Figure 7: Numpy Array files generation

6.The training of the shuttlecock will be done on google colab with K8 GPU memory for the same once initiating Google colab notebook change runtime to GPU [Kosaian et al.](#page-11-1) [\(2021\)](#page-11-1) and mount drive on your google drive in Fig 7 and Fig 8.

7. Upload NPY from local device to google drive for training purpose in Fig 9.

8. From the Google colab run the TrackNet model script in Fig 10.

9.The Model training script needs to be run using labelled csv files and Numpy array files at epoch 30 with tolerance 4 with folder for saving weight in Fig 11.

10. The trained images are predicted using saving weight for the accuracy script has to be run in Fig 12.

## Notebook settings

### **Hardware accelerator**

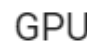

<u>(၇</u>

Want access to premium GPUs?

Purchase additional compute units here.

Omit code cell output when saving this notebook

Cancel

**Save** 

Figure 8: GPU

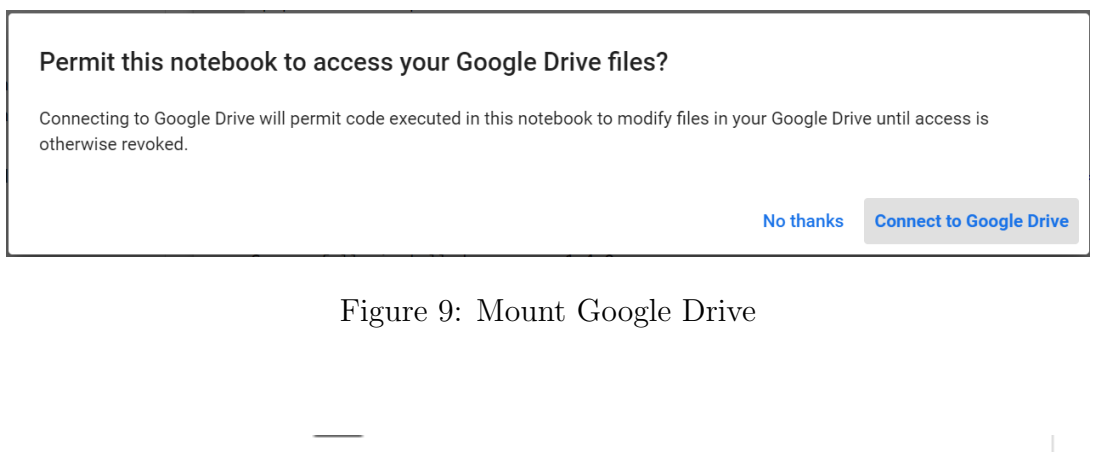

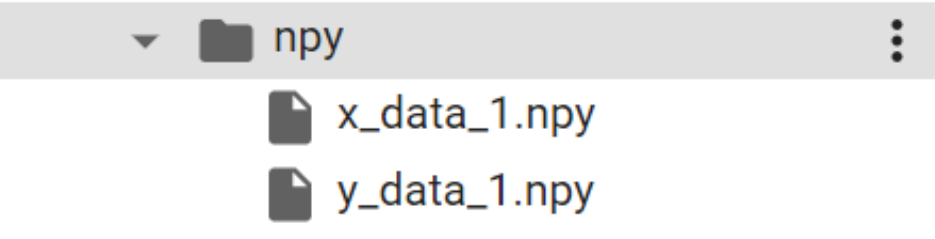

Figure 10: Npy file uploading to G drive

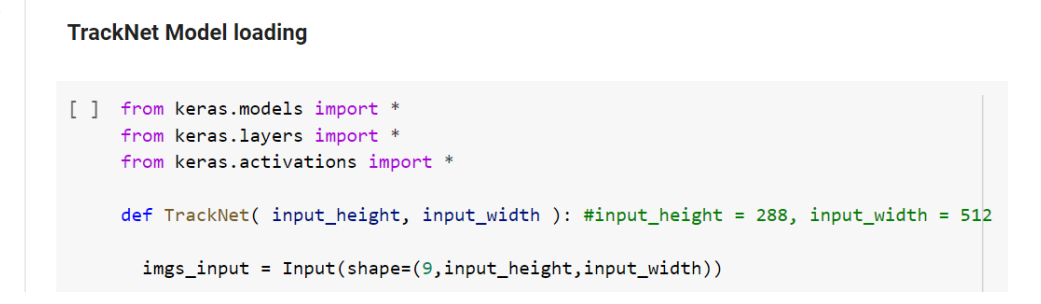

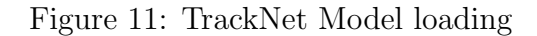

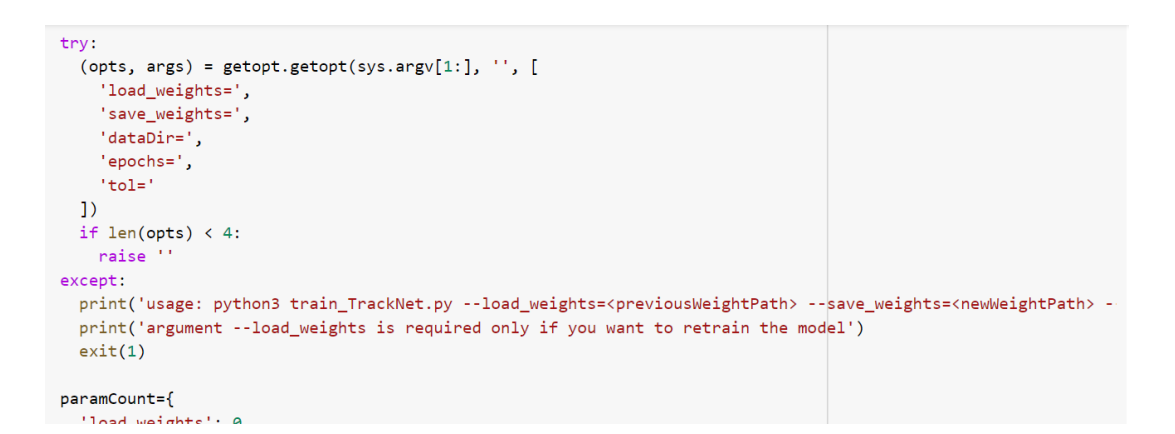

Figure 12: Training Images

 $\overline{a}$ 

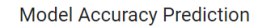

```
[] !python3 '/content/TrackNetv2/3_in_1_out/accuracy.py' --load_weights='/content/TrackNetv2/3_in_1_out/model_33
   2022-12-14 23:36:44.692323: I tensorflow/core/platform/cpu_feature_guard.cc:193] This TensorFlow binary is opt
   To enable them in other operations, rebuild TensorFlow with the appropriate compiler flags.
   2022-12-14 23:36:45.620814: W tensorflow/compiler/xla/stream_executor/platform/default/dso_loader.cc:64] Coulc
   2022-12-14 23:36:48.733506: W tensorflow/core/common_runtime/gpu/gpu_bfc_allocator.cc:42] Overriding orig_valu
   Beginning evaluating......
```

```
2022-12-14 23:36:51.323216: W tensorflow/tsl/framework/cpu_allocator_impl.cc:82] Allocation of 828112896 excee
Finish evaluating data1: (TP, TN, FP1, FP2, FN)= (134, 7, 1, 3, 11)
```

```
Number of true positive: 134
```

```
Number of true negative: 7
Number of true negative: 7<br>Number of false positive FP1: 1
```

```
Number of false positive FP2: 3
Number of false negative: 11
```

```
accuracy: 0.9038461538461539
```
Figure 13: Model Accuracy Prediction

### 2 Initiating Environment for Player Service Fault Detection

1.The Machine learning framework for player pose detection need to install following libraries including google mediapipe pose [Lugaresi et al.](#page-11-2) [\(2019\)](#page-11-2) in fig 14.

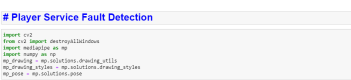

Figure 14: Media pipe Library

2. Post implementing relevant libraries Youtube video is uploaded into the script using OpenCV to read frame and generate body landmark in fig 15.

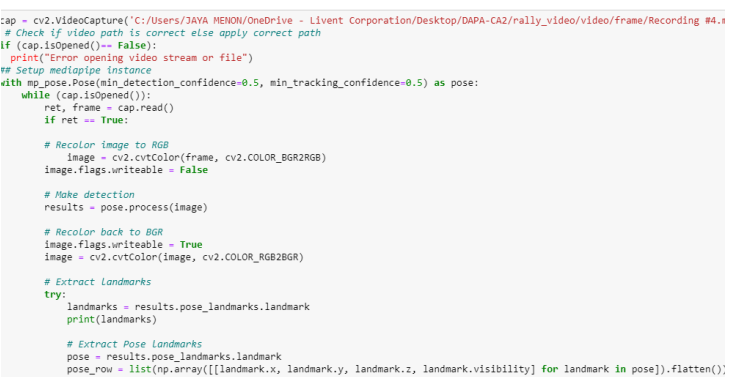

Figure 15: mediapipe script

3. We have made logical expression for calculating angle from mediapipe script in fig 16.

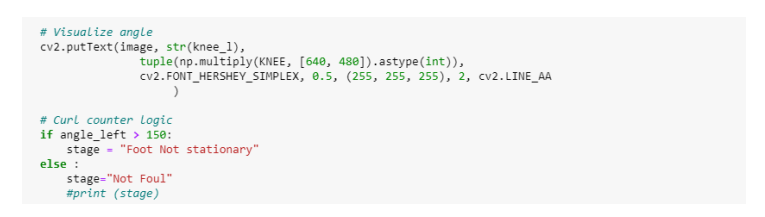

Figure 16: calculate angle

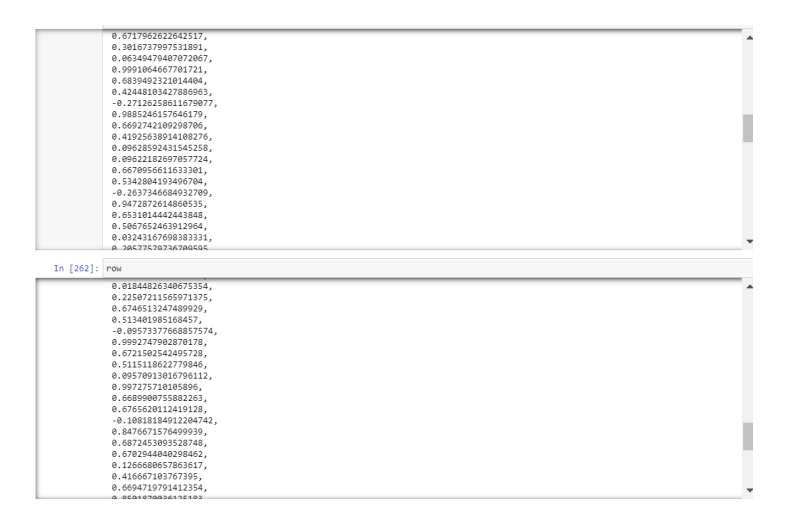

Figure 17: Body Landmark Generation

- 4. Body Landmark is generated and recorded in fig 17.
- 5. The generated landmark in the form of data frame undergoes training in fig 18.

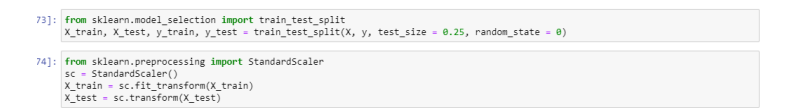

Figure 18: Training of Body Landmark

6. Model training and evaluation to check best fit in fig 19.

7.The best model has been selected as Random Classifier which will used for saving model and for predicting outcome of the machine learning framework in fig 20.

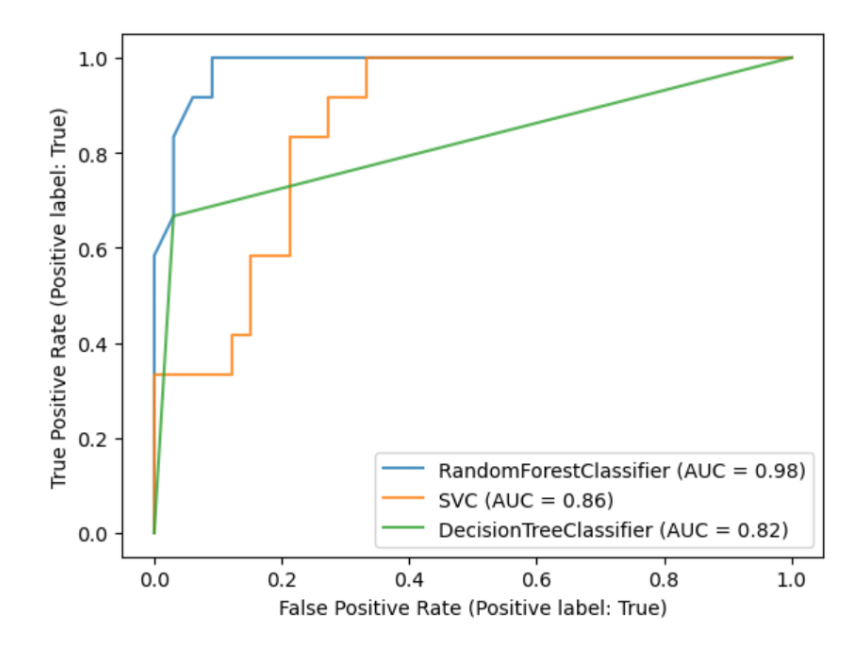

Figure 19: Best Model Fit

| # CONCULE FOWS<br>$row = pose row + hand row$                                                                                                    |
|----------------------------------------------------------------------------------------------------|
|                                                                                                    |
| # Append class name                                                                                                    |
| row.insert(0, class name)                                                                                                    |
| # Export to CSV                                                                                                    |
| with open('coords.csv', mode='a', newline='') as $f$ :<br>csv writer = csv.writer(f, delimiter=',', quotechar='"', quoting=csv.QUOTE_MINIMAL)<br>csv writer.writerow(row) |
| # Make Detections                                                                                                    |
| $X = pd.DataFrame([row])$                                                                                                    |
| service fault class = model.predict(X) $[0]$                                                                                                    |
| service fault prob = model.predict proba $(X)[0]$                                                                                                    |
| print(service_fault_class, service_fault_prob)                                                                                                    |
| # Grab ear coords                                                                                                    |
| $coords = tuple(np.multiply($<br>np.array(                                                                                                    |
| (results.pose landmarks.landmark[mp holistic.PoseLandmark.LEFT KNEE].x,                                                                                                   |
| results.pose landmarks.landmark[mp holistic.PoseLandmark.LEFT KNEE].y))                                                                                                   |
| $[640, 480]$ . $astype(int))$                                                                                                    |
|                                                                                                    |
| cv2.rectangle(image,<br>$(coords[0], coords[1]+5),$                                                                                                    |
| (coords[0]+len(body language class)*20, coords[1]-30),                                                                                                    |
| $(245, 117, 16), -1)$                                                                                                    |
| cv2.putText(image, body language class, coords,                                                                                                    |
| cv2.FONT HERSHEY SIMPLEX, 1, (255, 255, 255), 2, cv2.LINE AA)                                                                                                    |
| # Get status box                                                                                                    |
| cv2.rectangle(image, (0,0), (250, 60), (245, 117, 16), -1)                                                                                                    |
|                                                                                                    |
| # Display Class                                                                                                    |
| cv2.putText(image, 'CLASS'                                                                                                    |
| , (95,12), cv2.FONT HERSHEY SIMPLEX, 0.5, (0, 0, 0), 1, cv2.LINE AA)                                                                                                    |
| cv2.putText(image, body language class.split(' ')[0]<br>, (90,40), cv2.FONT HERSHEY SIMPLEX, 1, (255, 255, 255), 2, cv2.LINE AA)                                          |
|                                                                                                    |

Figure 20: Test using Saved model

### <span id="page-11-0"></span>References

- <span id="page-11-1"></span>Kosaian, J., Phanishayee, A., Philipose, M., Dey, D. and Vinayak, R. (2021). Boosting the throughput and accelerator utilization of specialized cnn inference beyond increasing batch size, International Conference on Machine Learning, PMLR, pp. 5731–5741.
- <span id="page-11-2"></span>Lugaresi, C., Tang, J., Nash, H., McClanahan, C., Uboweja, E., Hays, M., Zhang, F., Chang, C.-L., Yong, M. G., Lee, J. et al. (2019). Mediapipe: A framework for building perception pipelines, arXiv preprint arXiv:1906.08172 .